## Linux Notes

Linux is a free operating system that runs on PCs and laptops. It uses the X Window system as its basic graphical user interface (GUI). Improvements to the GUI have made Linux much easier to use than in the past; in fact, the casual user can use Linux just like Windows or Mac OS. However, for computer scientists, Linux offers much more (direct) access to operating system functions. The downside is that this necessitates learning some commands and having to type them on the command line. Nevertheless, once basic commands are mastered, for software development or other work (gamers are mostly out of luck), most Linux users stay Linux users, and enjoy a more dependable and more secure operating system than Windows. And Linux is free.

• Window Managers

When you login, you'll notice that a default window manager (a Graphical User Interface) starts up. There are many flavors of window manager, including: Gnome (gnome.org), KDE (kde.org), LXDE (lxde.org), and more. Each of these set up the screen with varying complexity and user control. The important thing to note about any of these window managers is that you can set up any one you wish, and customize the colors, the look, and the functionality of the interface your liking. This is something for you to experiment with on your own computer.

• Linux Distributions

There are free (and some not free) distributions of Linux, such as Debian (debian.org), Fedora (getfedora.org), Red Hat (redhat.com), SUSE (suse.com), Ubuntu (ubuntu.com), and many, many more. Currently in csLab, we are using Ubuntu 18.04. This distribution is free, easily installed, and comes with a wealth of software, or "packages." To facilitate software installation, Ubuntu comes with a "package manager." The user can easily choose packages to update or install, and Ubuntu will automatically do so. In addition, all of the dependencies are automatically found and any additional required software will be installed. Ubuntu uses Gnome as the default windowing system, but this can be changed to KDE as well.

• Basic Linux Commands

With today's powerful window managers, you can get away with not typing many Linux commands; Linux looks pretty much like Mac OS or Windows. However, you might get annoyed when you realize you could do something with one typed command compared to clicking on several folders/icons. Here is a quick tutorial on the very basics to get you started.

The first thing to realize is that the file system is stored as a tree (upside down). Folders are called directories and are denoted with a forward slash and/or color. The topmost directory, or root, is simply /. From there, other directories form the branches of the tree. One of these directories is is your "home" directory that stores of all of the folders that hold all of your files on the server. When you login, you are in your home directory; in my case, it's /home/mgousie.

The following shows some basic commands to navigate the file system and to work with files; words in italics should be replaced with actual file/directory names. Most commands have options that are added starting with  $a - (see 1s below)$ .

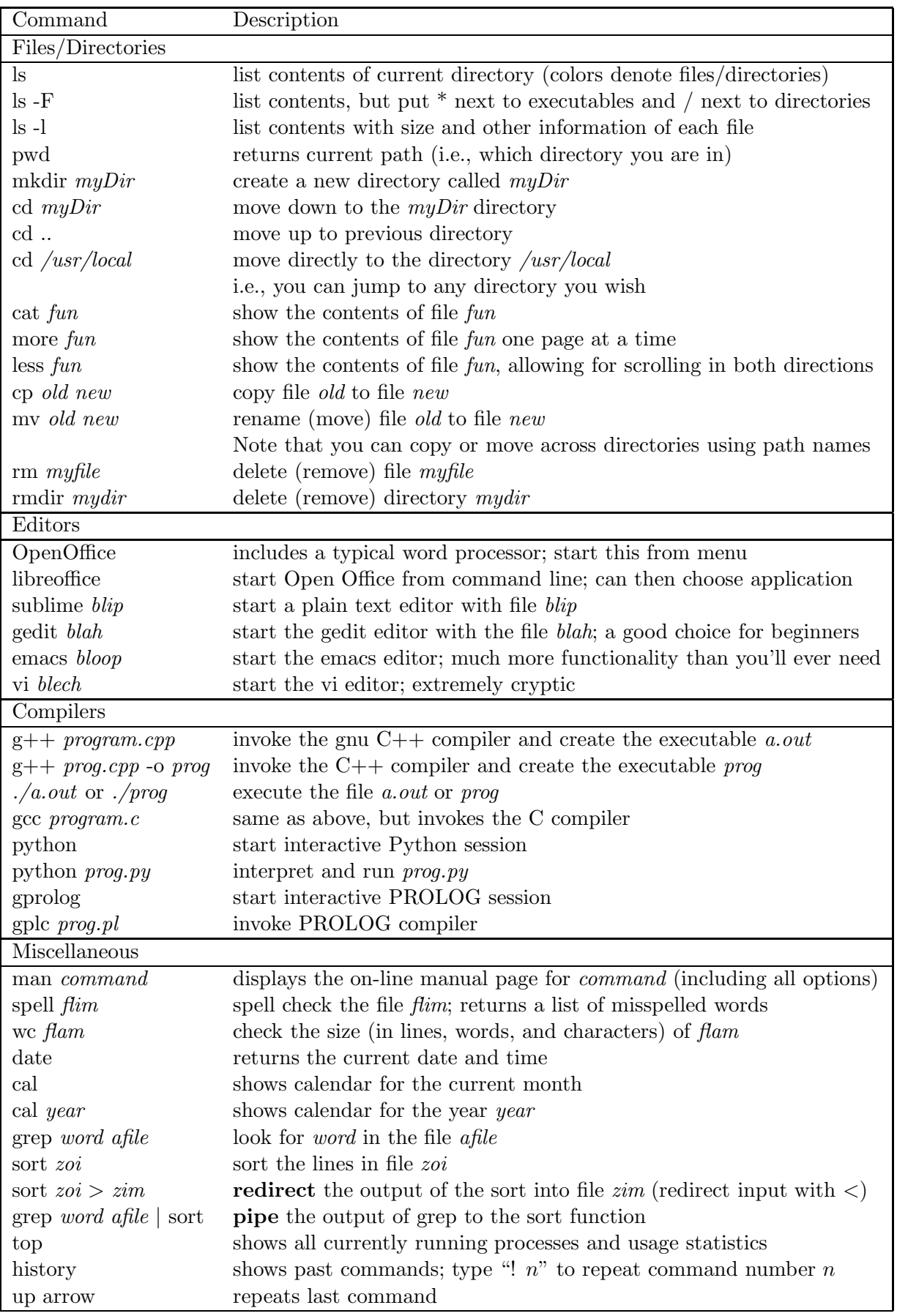